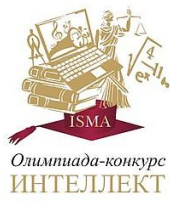

## Olimpiāde-konkurss "ISMA Intelekts"

Informācijas tehnoloģijas

## **Задание 1**

Testa jautājumos paraugi:

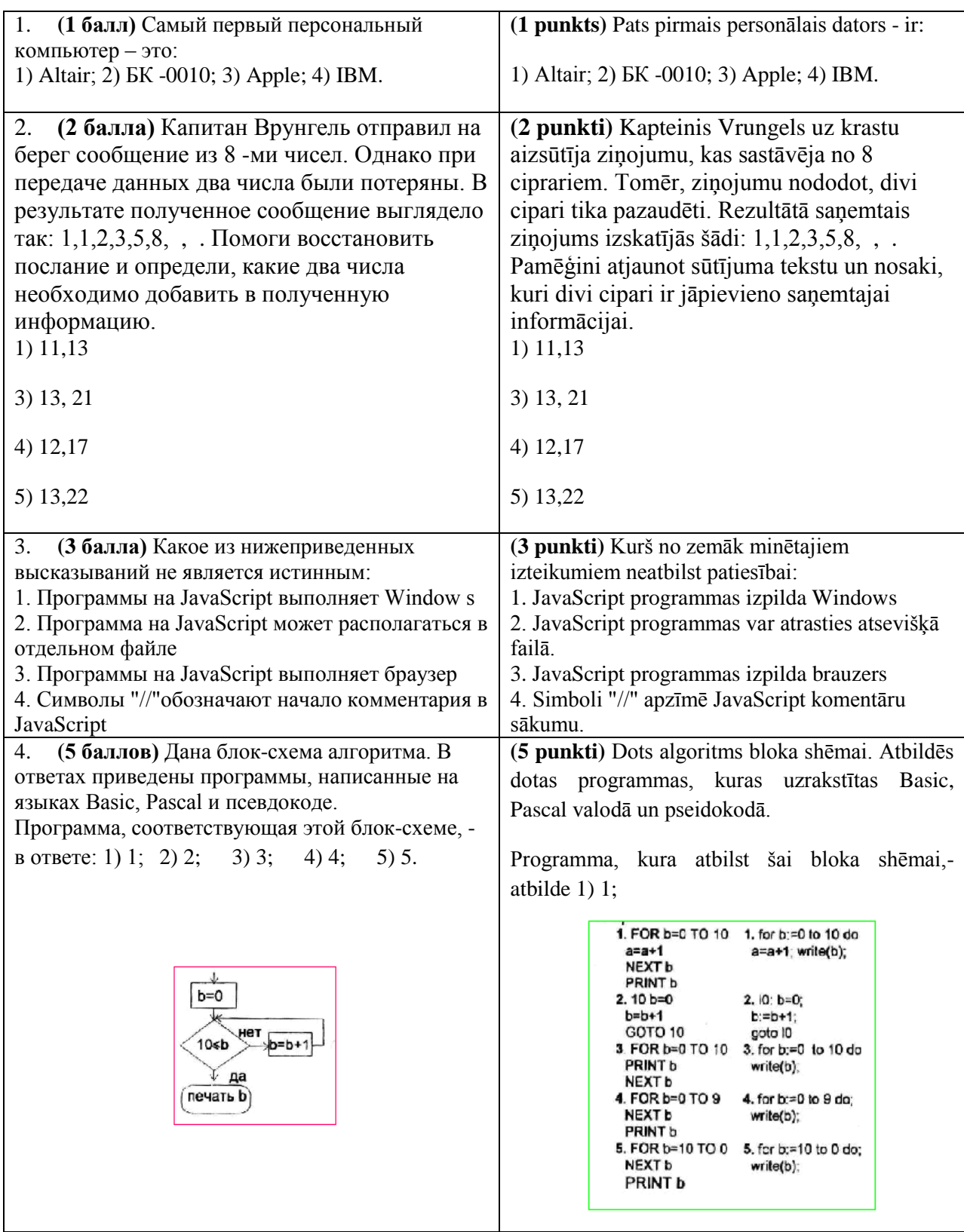

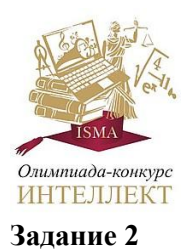

Olimpiāde-konkurss "ISMA Intelekts"

Informācijas tehnoloģijas

## MS Word 2013

- 1. Izveidot jauno dokumentu, uzstādīt lapas formātu А5 (lapas orientācija Landscape, lapām jāatstāj baltās malas: kreisajā pusē – 20 mm, labajā pusē – 20 mm, apakšā un augšā – 20 mm.).
- 2. Dokumentā ievietot tekstu pēc parauga. Attēls izveidot izmantoja formas. Ir ērti strādāt divās kolonnās, uzstādot kolonnas pārtraukumu aiz teksta "Adrese".

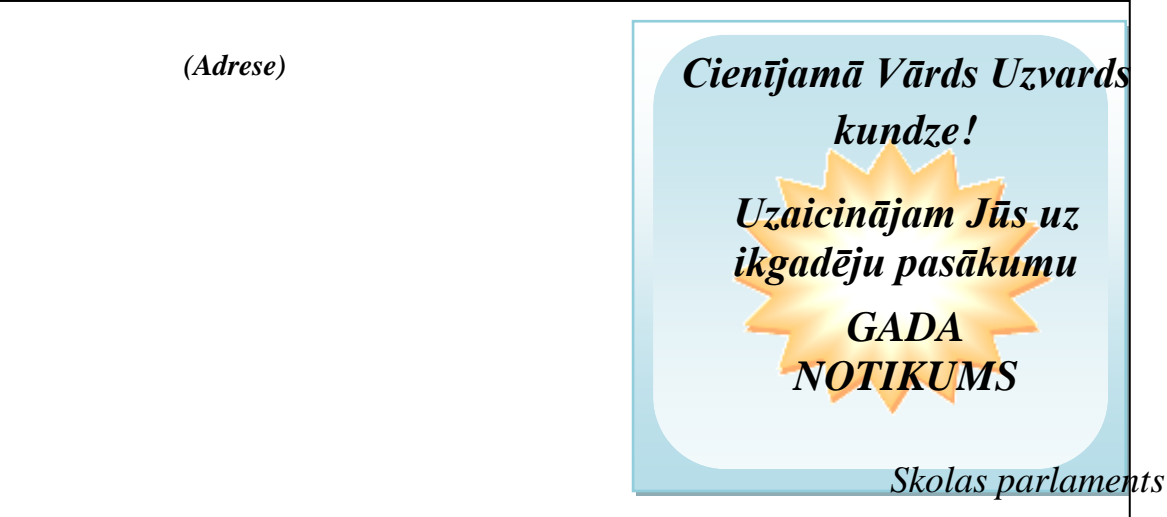

Saglabāt dokumentu "Word-Uzvārds" kā veidne "*Invitation*".

## **Задание 3**

Izmantojot MS Excel, aprēķina vērtības visām funkcijām noteiktajās robežās attiecībā uz katras funkcijas vērtībām. Uzzīmējiet līniju diagrammu visām funkcijām (vienā plaknē) un novietojiet to uz atsevišķas lapas. Ja nepieciešams, varat veikt izmaiņas jebkurā funkcijā un formā diagrammas elementus labāku priekšstata veidošanai par iegūto rezultātu.

Funkciju saraksts pieliktas.